# **ÚKOL** *ENDNOTEWEB / ZOTERO*

## **TERMÍN ODEVZDÁNÍ: 24. LISTOPAD 2013**

**Na následujících dvou stranách naleznete zadání úkolu EndNoteWeb a zadání úkolu Zotero. Vaším úkolem je vypracovat úkol podle jednoho zadání, jehož výběr je na vás, tj. sami se rozhodněte, jestli vypracujete úkol EndNoteWeb nebo Zotero. Samozřejmě chcete-li vypracovat obě zadání kvůli procvičení se, můžete tak učinit.**

# **ÚKOL** *ENDNOTEWEB*

### **ZADÁNÍ ÚKOLU**

V poznámkovém bloku **10 ENDNOTEWEB** naleznete název citačního stylu a údaje o dvou článcích a dvou databázích, ve kterých máte příslušný článek hledat. Vaším úkolem je bibliografické údaje těchto článků ze zadaných databází vložit do EndNoteWebu a vygenerovat ve formátu RTF soupis literatury s citačními údaji článků podle zadaného citačního stylu. Rozhodně údaje nevytvářejte ručně, smyslem úkolu je, abyste se naučili získat (exportovat) z databází citační údaje v elektronické podobě, vložit je (importovat) do EndNoteWebu a následně vytvořit soupis literatury (formát RTF)

## **DŮLEŽITÉ UPOZORNĚNÍ**

Pozorně se s výukovým materiálem EndNoteWeb seznamte a zvláště věnujte pozornost důležitému pozornění pro způsob vkládání citační údajů z databáze Web of Science.

#### **JAK ODEVZDAT?**

Název souboru s vaším úkolem uveďte ve tvaru vaše učo-reference (např. 28647-reference.doc) a soubor s úkolem vložte do odevzdávárny prostřednictvím [odkazu](https://is.muni.cz/auth/el/1411/podzim2013/VSIV021/ode/10/), který naleznete vedle odkazu na toto zadání úkolu. Jiný způsob odevzdání může vést k tomu, že vámi odevzdaný úkol v ISu nenajdu.

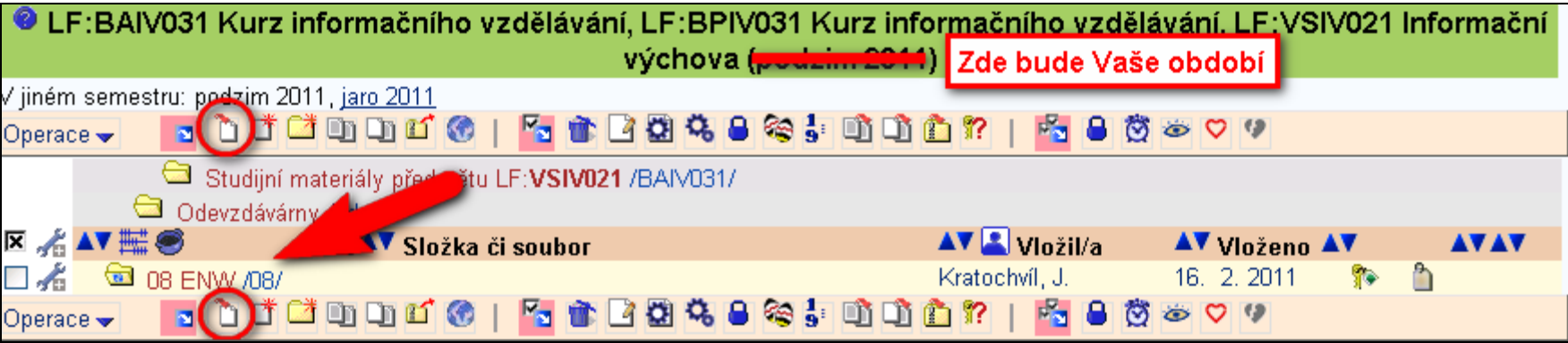

### **KDY BUDE ÚKOL VYHODNOCEN?**

Úkol bude vyhodnocen nejpozději **do 5 pracovních dnů** ode dne odevzdání úkolu a výsledek naleznete v poznámkovém bloku **10 ENDNOTEWEB**.

# **ÚKOL** *ZOTERO*

#### **ZADÁNÍ ÚKOLU**

V poznámkovém bloku **10 ZOTERO** naleznete úryvek textu, tři publikace a tři názvy bází (pro každou jeden článek) a název citačního stylu. Vaším úkolem je po nainstalování Zotera a pluginu do wordu/open office stáhnout si do něj citační údaje zadaných publikací a v zadaném textu místo spojení typu "Citace 1", "Citace 2" a "Citace 3" vložíte pomocí Zotera zkrácené citace, následně soupis literatury a vše naformátujete podle zadaného citačního stylu.

### **DŮLEŽITÁ UPOZORNĚNÍ**

- Úkol lze splnit jen na počítačích, kde lze plugin nainstalovat, což by měly být vaše osobní počítače/notebooky. Na studentských počítačích MU (např. v KUK, počítačové studovně na Komenského nám. atd.) nelze tento úkol splnit.
- Abyste mohli Zotero používat, musíte mít nainstalovanou nejnovější verzi prohlížeče Mozilla Firefox nebo Google Chrome (doporučuji však Firefox).  $\bullet$
- Nepoužíváte-li MS Word, musíte mít nainstalovanou nejnovější verzi LibreOffice (v Open Office Zotero nefunguje)
- Je-li v textu odkazováno na více publikací naráz, myslete na to, že také spolu musíte pomocí Zotera oba odkazy do textu vložit.

#### **JAK ODEVZDAT?**

Jako název souboru s vaším úkolem uveďte svoje učo. Soubor s úkolem vložte do odevzdávárny prostřednictvím odkazu, který naleznete vedle odkazu na toto zadání úkolu. Jiný způsob odevzdání může vést k tomu, že vámi odevzdaný úkol v ISu nenajdu.

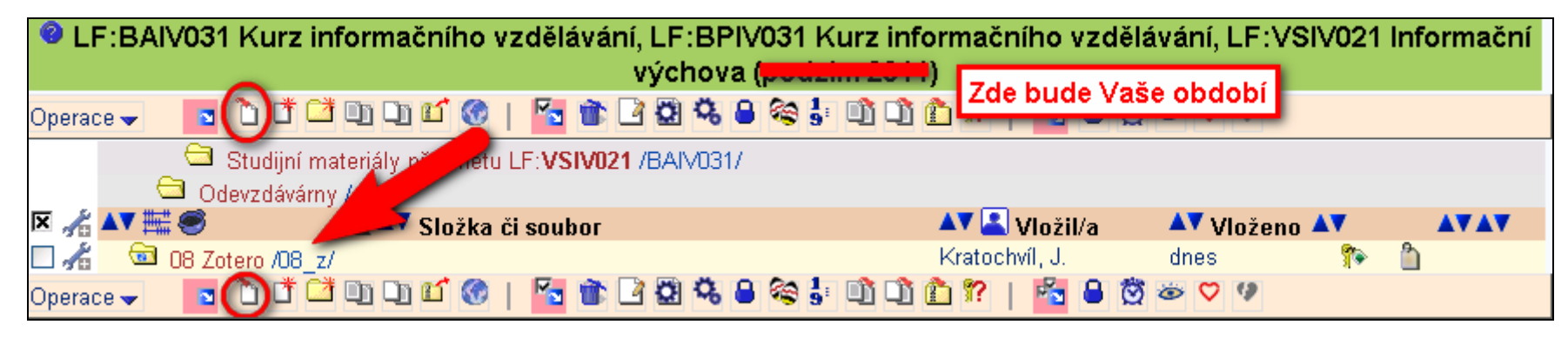

#### **KDY BUDE ÚKOL VYHODNOCEN?**

Úkol bude vyhodnocen nejpozději **do 5 pracovních dnů** ode dne odevzdání úkolu a výsledek naleznete v poznámkovém bloku **10 ZOTERO**.